## LOLTV Guide d'utilisation sur Android TV

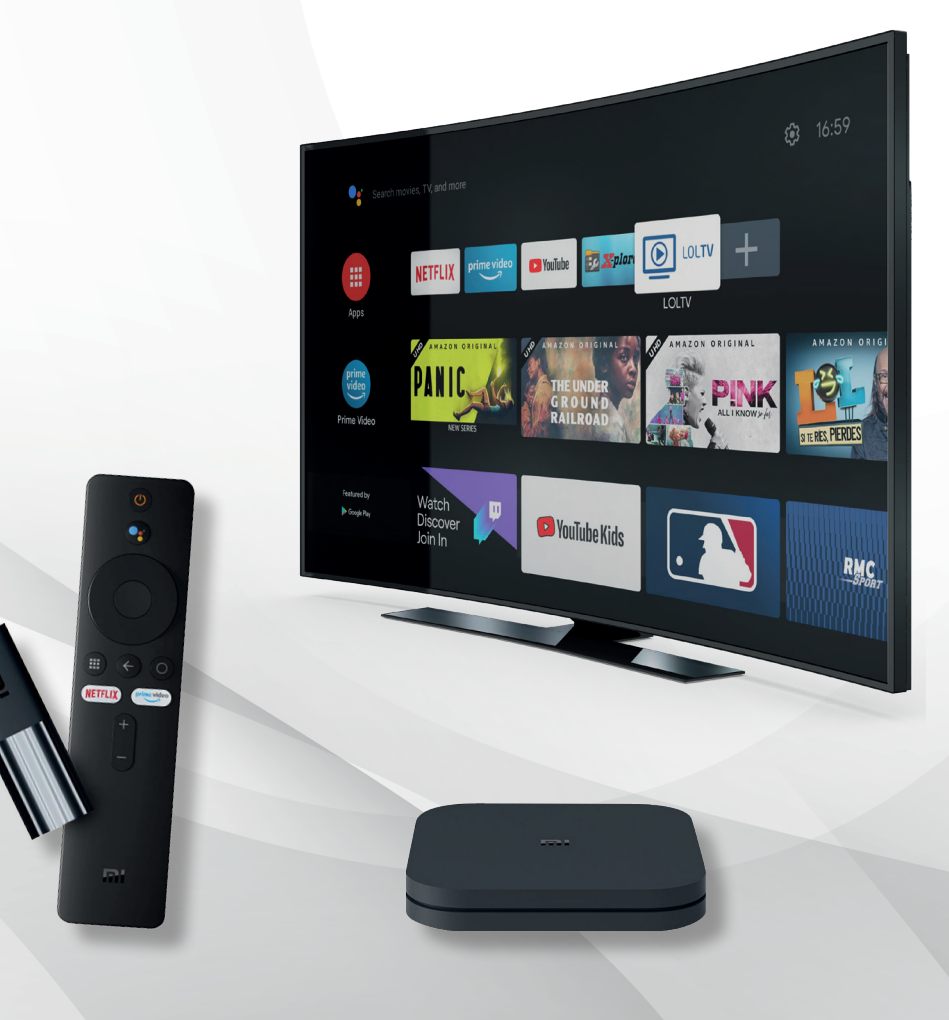

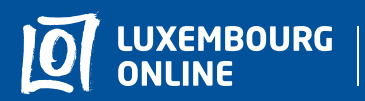

Sovez gagnant

# LOLTV Guide d'utilisation

#### Vous avez choisi l'offre LOLTV sur Android TV et nous vous en remercions!

Suivez pas-à-pas notre guide d'utilisation et profitez de l'intégralité de vos services de télévision.

Ce guide pratique a été conçu afin de vous permettre d'utiliser LOLTV sur Android TV.

Pour toute question complémentaire, n'hésitez pas à contacter notre service client au 2799 0000.

Nous vous souhaitons une agréable expérience avec la télévision Luxembourg Online !

## **Sommaire**

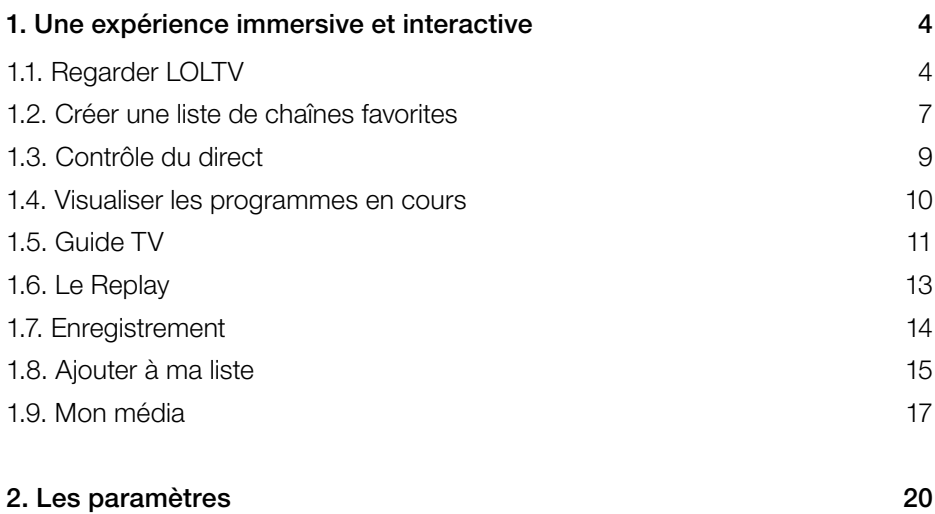

## 1. Une expérience immersive et interactive

## 1.1. Regarder LOLTV

Lorsque vous regardez une chaîne en direct, vous pouvez :

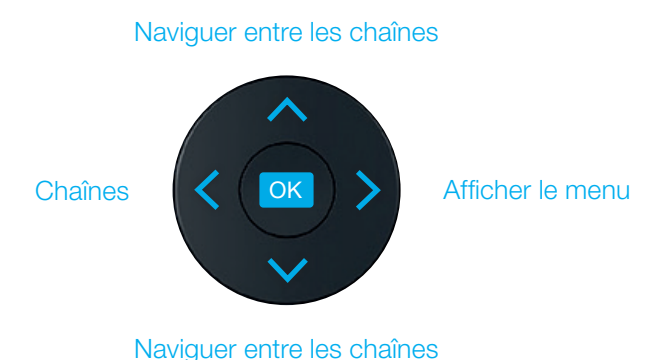

Vous pouvez également voir les langues disponibles pour le programme en cours en appuyant sur  $OK$ , puis en sélectionnant  $\bigoplus$ .

Vous pouvez aussi ouvrir le guide TV en appuyant sur  $\overline{O}$ K, puis sur  $\overline{B}$ .

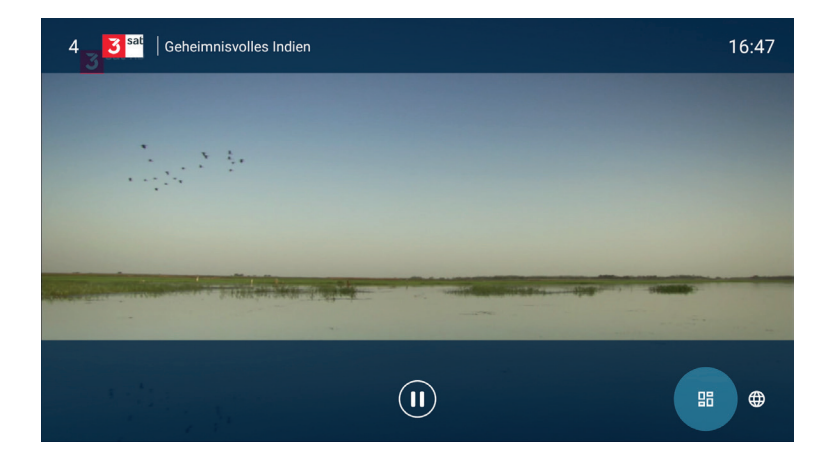

Vous pouvez dès à présent consulter le Guide TV. (retrouvez tous les détails à propos du Guide TV p. 11)

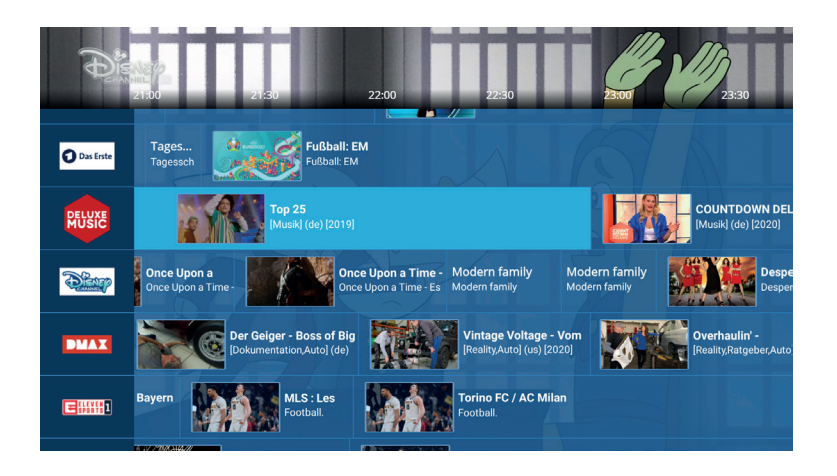

Lorsque vous ouvrez le détail du programme avec >, vous pouvez :

- **LIRE DEPUIS LE DÉBUT**
- + MA LISTE (voir page 15)
- ENREGISTRER (voir page 14)

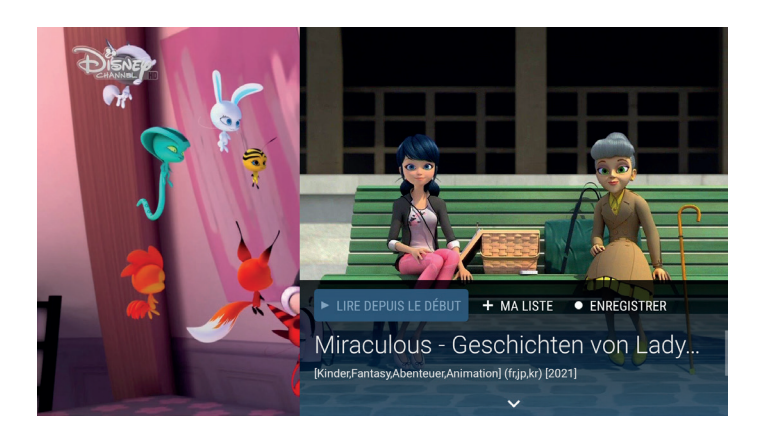

#### Le menu

Affichez la barre du menu en appuyant sur la touche > de votre télécommande. Les différentes sections qui s'affichent seront détaillées au fil de ce guide, référez-vous aux indications de pages pour voir la section qui vous intéresse.

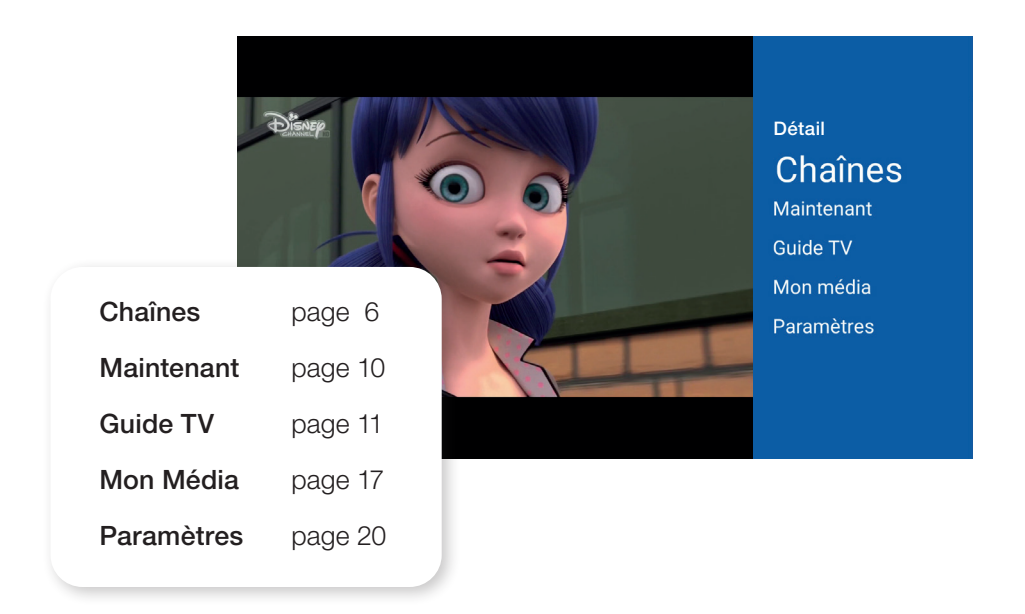

#### Chaînes

Une fois dans la section "Chaînes", vous pouvez consulter les différents programmes de la journée.

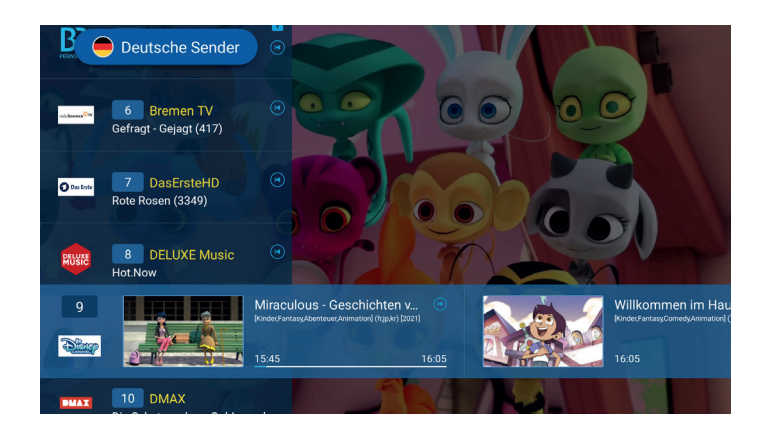

## 1.2. Créer une liste de chaînes favorites

Cette fonction vous permet d'accéder en un clic à toutes vos chaînes préférées.

Pour sélectionner vos chaînes favorites, ouvrez le menu en appuyant sur la touche , puis sur Chaînes. Appuyez de nouveau sur , puis + Ajouter liste. Un clavier numérique apparaît, entrez le nom de votre choix.

Appuyez ensuite sur la touche  $\bigodot$  de votre télécommande pour enregistrer le nom choisi. Naviguez dans les chaînes puis sélectionnez celles que vous souhaitez ajouter en appuyant sur OK.

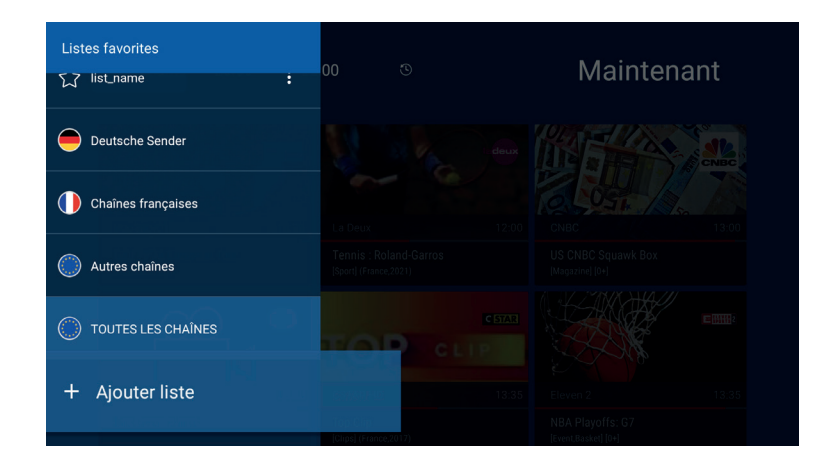

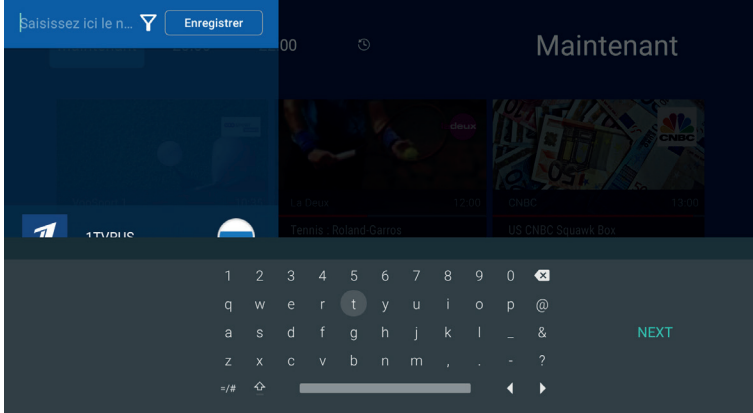

Une fois vos chaînes sélectionnées, retournez en haut et appuyez sur Enregistrer. Votre liste de favoris est désormais créée.

#### Modifier la liste

Pour ajouter ou retirer des chaînes de votre liste, appuyez sur l'icône (: se situant sur votre liste de favoris puis appuyez ensuite sur **Modifier liste**. Sélectionnez la chaîne en question pour l'ajouter ou la retirer. Les chaînes sélectionnées sont signalées par l'icône  $\checkmark$ . Pour valider les changements, appuyez sur Enregistrer.

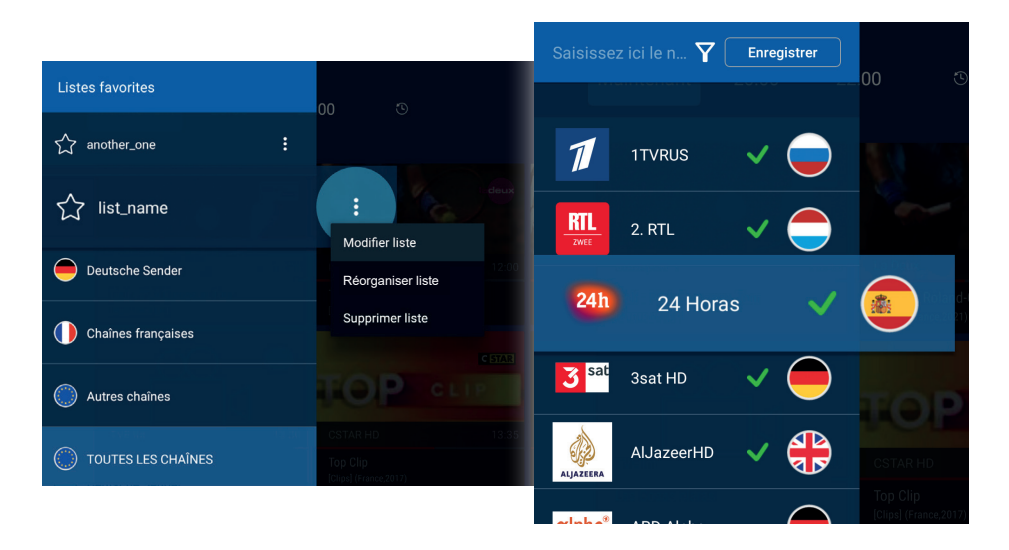

#### **Organiser la liste**

Pour organiser l'ordre de vos chaînes, appuyez sur l'icône  $\left(\begin{array}{c} \vdots \\ \end{array}\right)$  puis sur Réorganiser liste. Sélectionnez la chaîne en question puis déplacez-la où vous le souhaitez. Pour valider les changements, appuyez sur Enregistrer.

#### Supprimer la liste

Pour supprimer votre liste, sélectionnez-la, appuyez sur l'icône **de puis** sélectionnez **Supprimer liste**. Votre liste est désormais supprimée.

## 1.3. Contrôle du direct

Le contrôle du direct permet de naviguer dans un programme en cours.

Pour y accéder, appuyez sur la touche OK de votre télécommande. Le panneau info apparaît. Appuyez sur l'icône  $\textcircled{\tiny{1}}$  pour mettre en pause le programme en cours à l'écran. Appuyez à nouveau lorsque vous souhaitez le reprendre.

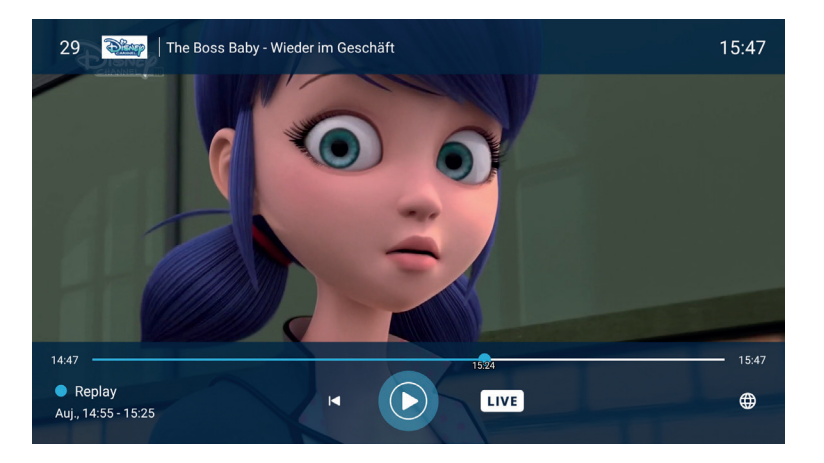

Le contrôle du direct est possible en déplaçant le curseur à votre guise sur la barre de lecture. Vous pouvez aussi revenir au début de l'émission en appuyant sur  $\odot$ . À tout moment, revenez au direct en appuyant sur  $\Box$ 

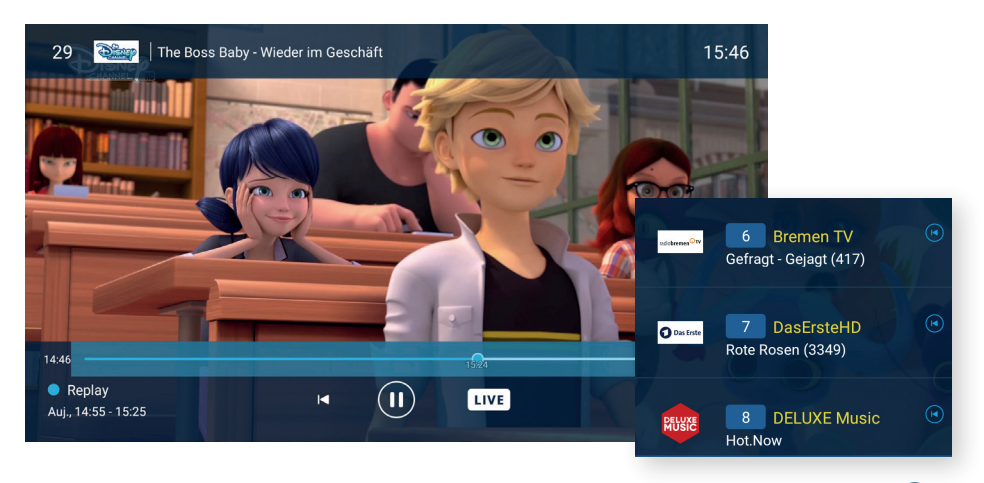

Les chaînes disponibles avec cette fonctionnalité sont signalées par l'icône  $\left(\bullet\right)$ .

## 1.4. Visualiser les programmes en cours

Gagnez du temps grâce à la section Maintenant. Cette section vous permet de visualiser tous les programmes diffusés en temps réel.

Appuyez sur la touche > de votre télécommande pour faire apparaître la barre du menu, puis cliquez sur Maintenant.

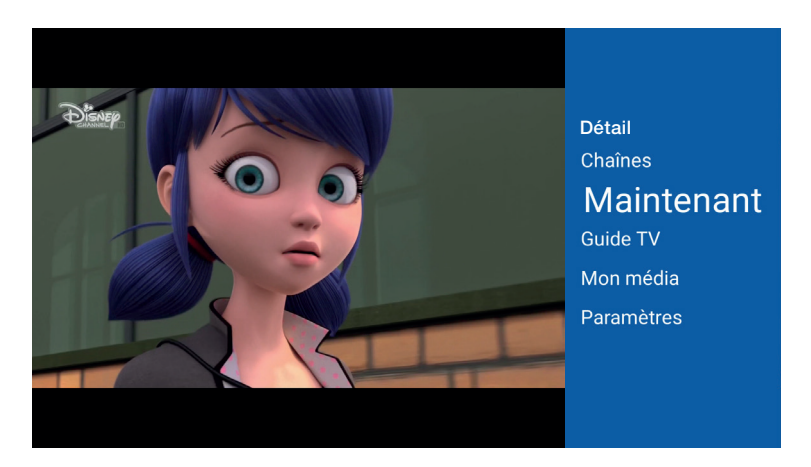

Vous visualisez à présent tous les programmes en cours. Sélectionnez celui de votre choix et appuyez sur **OK** pour afficher les détails.

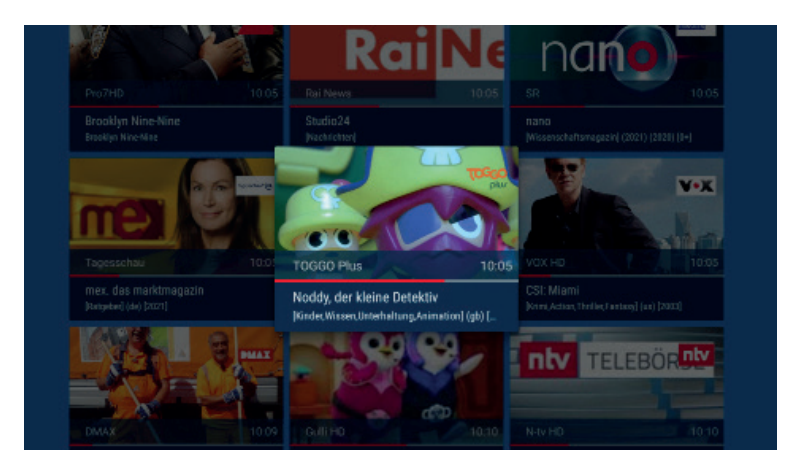

## 1.5. Guide TV

Pour accéder au quide TV, ouvrez le menu avec  $\blacktriangleright$  et sélectionnez Guide TV.

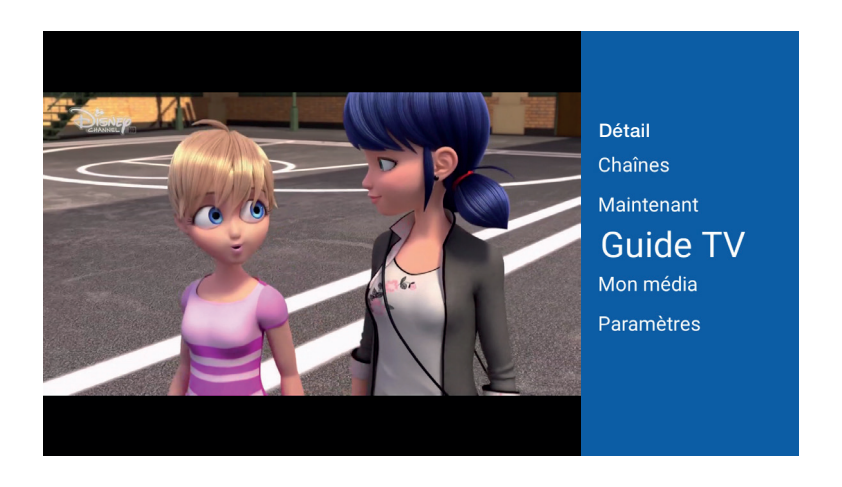

Vous pouvez sélectionner le jour désiré ainsi que le moment de la journée. Appuyez sur **Aujourd'hui** afin de choisir le jour et le moment de votre choix.

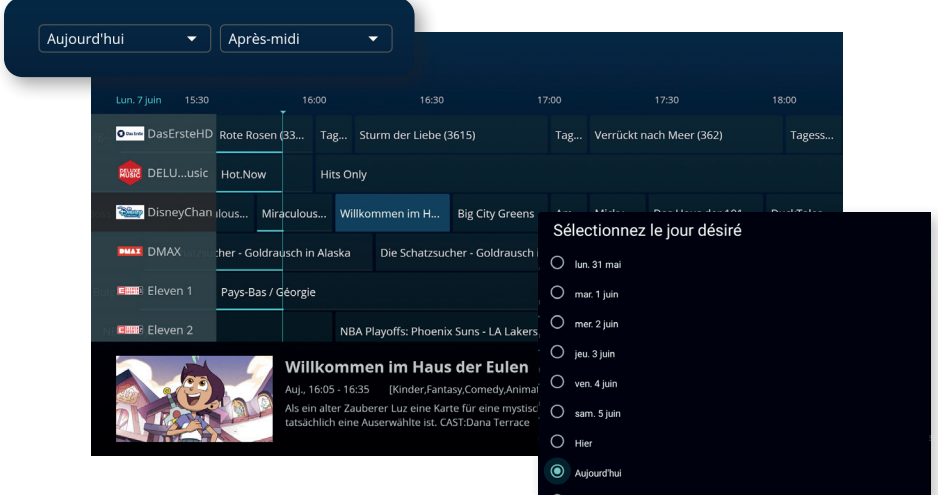

Vous visualisez à présent tous les programmes disponibles selon vos précédents choix. Naviguez à travers le guide puis appuyez sur OK lorsque vous avez trouvé le programme souhaité pour voir les détails.

Vous pouvez à présent :

- **LIRE DEPUIS LE DÉBUT**
- REGARDER LA CHAÎNE
- + MA LISTE (voir p.15)
- ENREGISTRER (voir p.14)

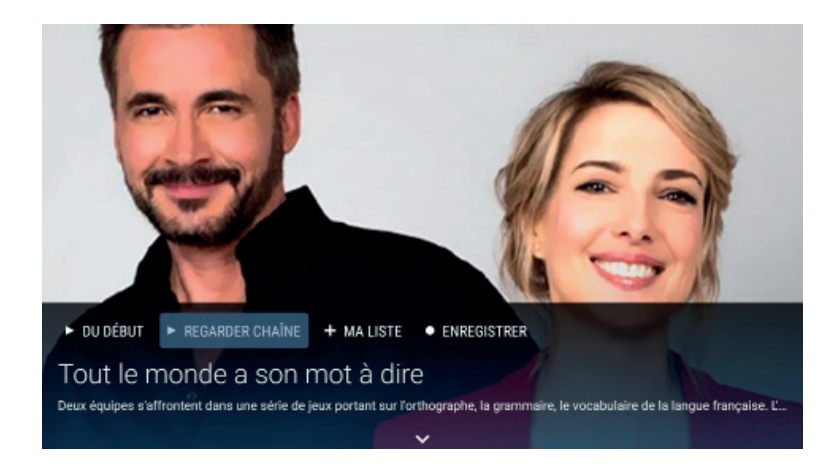

## 1.6. Le Replay

Vous pouvez regarder des programmes TV jusqu'à 7 jours après leur diffusion.

Pour cela, parcourez le guide TV et sélectionnez le programme désiré. Appuyez ensuite sur **PLECTURE** pour visionner le programme.

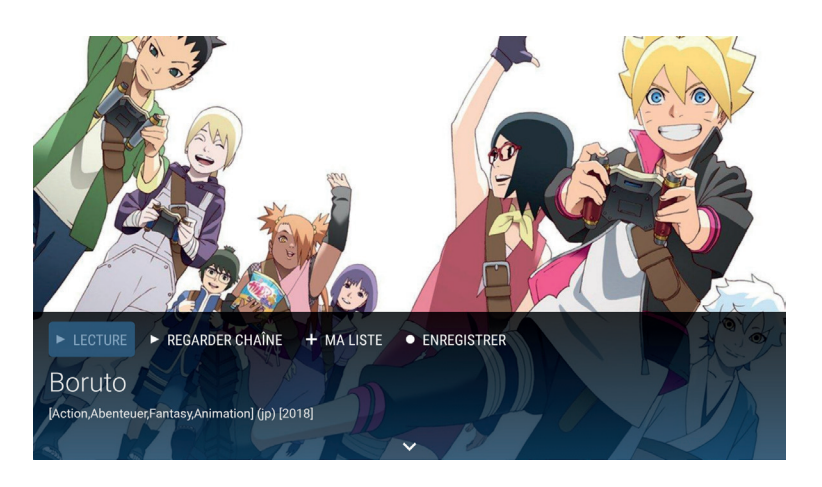

Vous pouvez à tout moment arrêter le Replay et revenir au direct en appuyant sur le bouton **LIVE**.

Vous pouvez également mettre en pause votre Replay afin de le reprendre plus tard en appuyant sur la flèche  $\leftarrow$  de votre télécommande.

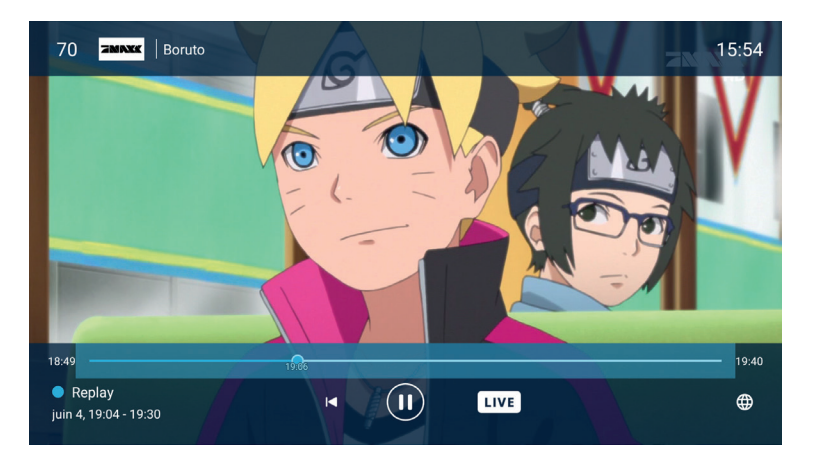

## 1.7. Enregistrement

La fonction enregistrement vous permet de revoir vos programmes sans limite de temps.

#### Enregistrer un programme en cours

Lorsque vous êtes sur le programme que vous souhaitez enregistrer, appuyez sur la touche  $\blacktriangleright$  de votre télécommande pour afficher le détail, puis sélectionnez **. ENREGISTRER**. Votre programme est maintenant ajouté à vos enregistrements.

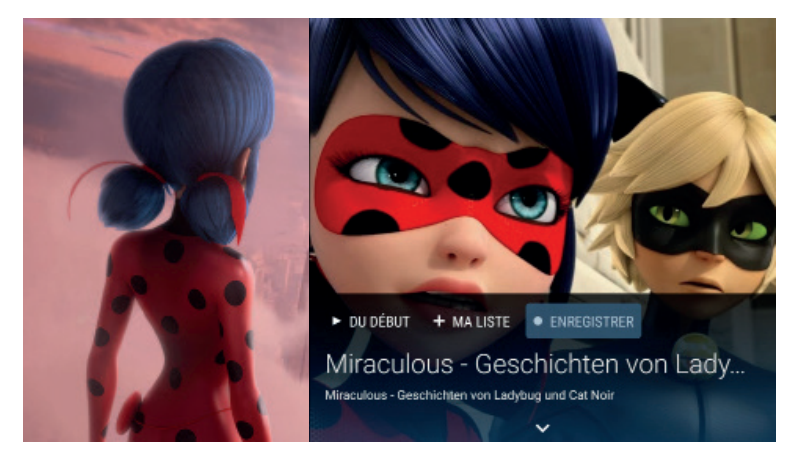

#### Enregistrer à partir du Guide TV

Rendez-vous sur le programme concerné dans le Guide TV, appuyez sur OK pour ouvrir le détail, puis sélectionnez · ENREGISTRER . L'heure de début et de fin du programme s'affichent, appuyez sur **OK** (ou ajustez l'heure de début et de fin comme vous le souhaitez).

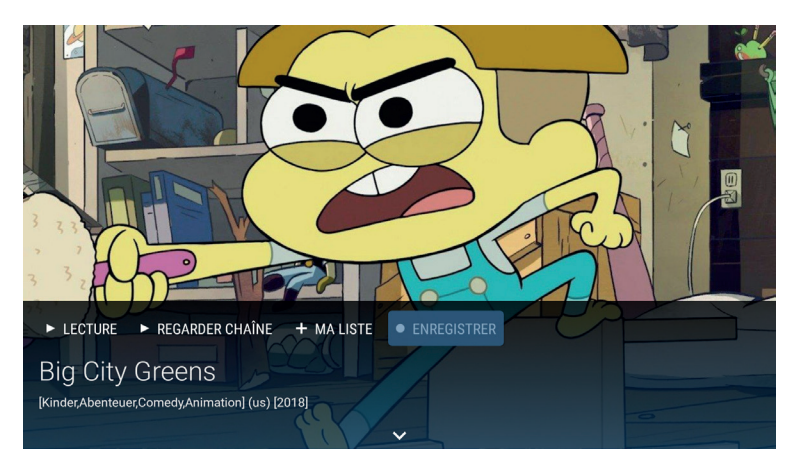

## 1.8. Ajouter à ma liste

Cette fonction permet de marquer un programme afin de le trouver plus facilement. Vous pourrez ensuite le revoir et ce jusqu'à 7 jours après sa diffusion.

#### Ajouter un programme en cours

Lorsque vous êtes sur le programme, appuyez sur la touche > de votre télécommande pour afficher le détail puis sélectionnez + MALUSER. Le programme en cours a été ajouté à votre liste.

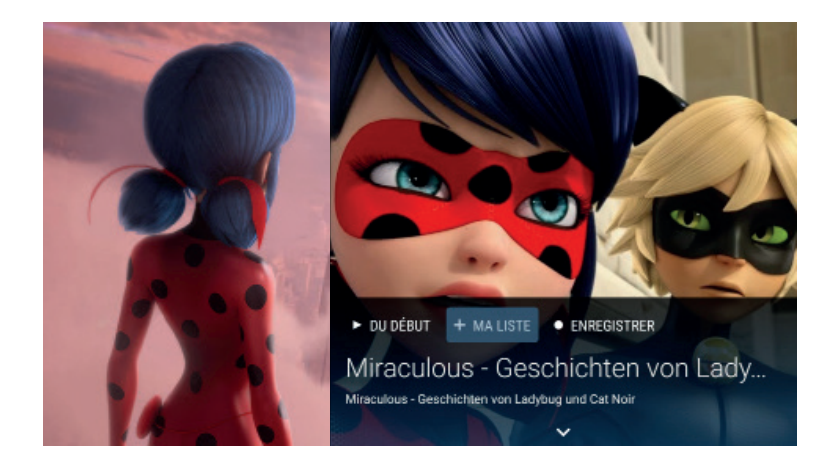

#### Ajouter un programme depuis le Guide TV

Rendez-vous sur le programme concerné dans le Guide TV et appuyez sur OK pour ouvrir le détail, puis sélectionnez  $\frac{1}{2}$  . Le programme a été ajouté à votre liste.

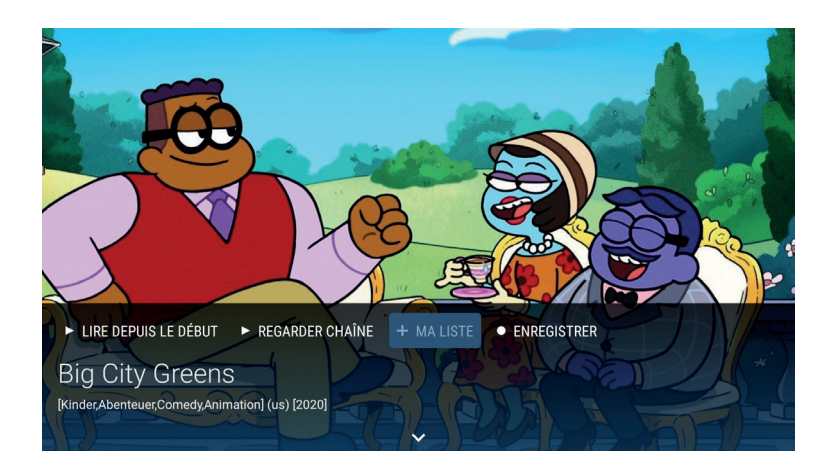

## 1.9. Mon média

Mon média vous permet d'accéder à tous les enregistrements et les programmes ajoutés à votre liste. Pour accéder à vos médias, appuyez sur la touche >. La barre du menu s'affiche. Sélectionnez ensuite Mon média.

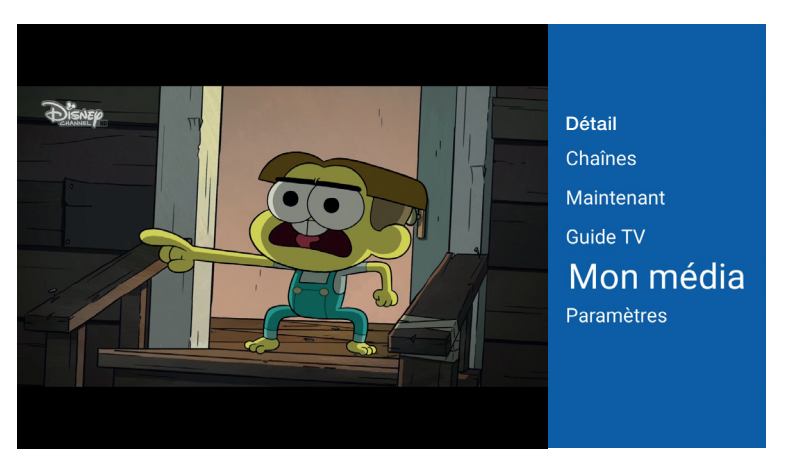

## Ma liste

#### Visionner un programme de ma liste

Dans la section Ma liste, choisissez votre programme et cliquez sur **Recrure**, le programme débutera alors.

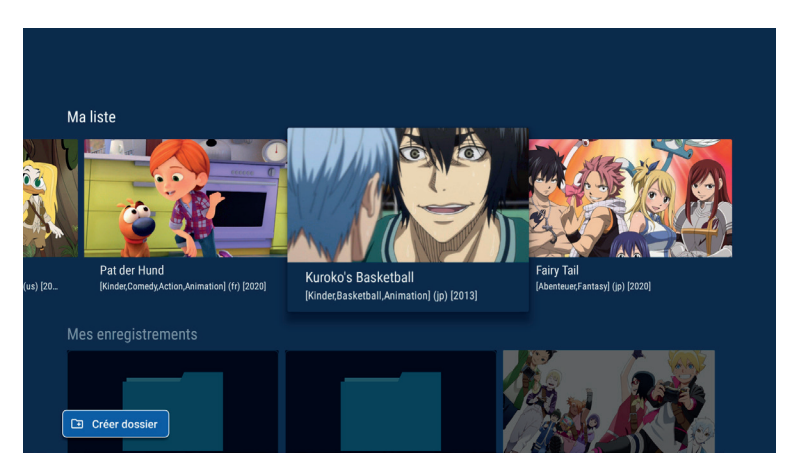

Si vous souhaitez revoir un programme de votre liste sans limite de temps, vous pouvez également l'enregistrer (voir p.14).

## Mes enregistrements

Plus bas, dans la section «Mes enregistrements», vous avez accès à tous vos enregistrements et aux enregistrements programmés.

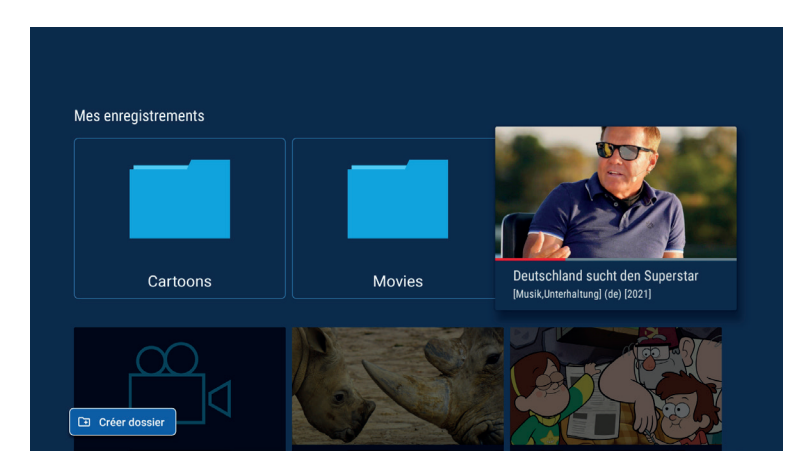

#### Visionner un enregistrement

Cliquez sur l'enregistrement que vous souhaitez voir et appuyez sur **pusique** pour le visionner.

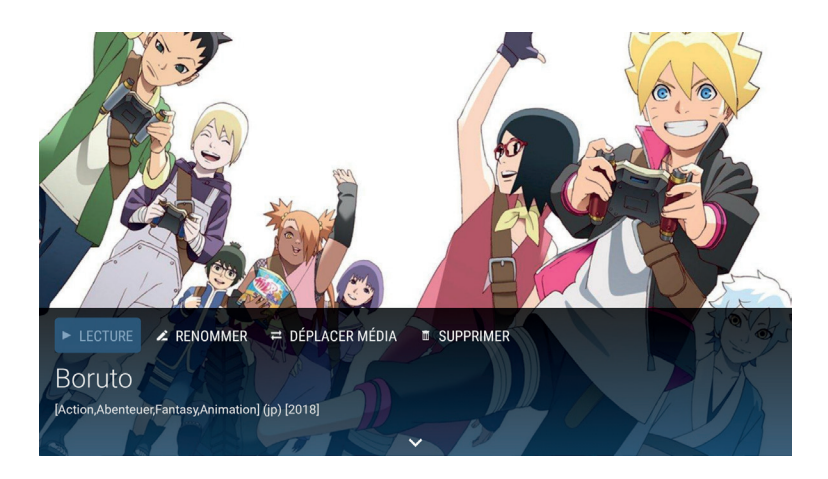

#### Effacer un enregistrement

Sélectionnez l'enregistrement que vous souhaitez supprimer et appuyez sur **T SUPPRIMER** pour confirmer la suppression.

Afin d'organiser vos enregistrements vous pouvez créer des dossiers et renommer vos enregistrements.

#### Créer un dossier

Cliquez sur  $\Box$  exter dossier, nommez-le et validez en appuyant sur **Continuer**. Votre dossier est à présent créé.

#### Déplacer un enregistrement

Pour déplacer un enregistrement dans un dossier, sélectionnez l'enregistrement souhaité, cliquez sur = DEPLACER MEDIA , choisissez le dossier souhaité et appuyez sur OK . Votre dossier sera déplacé.

#### Renommer un enregistrement

Pour renommer un enregistrement, sélectionnez l'enregistrement souhaité, cliquez sur **ZRENOMMER**, nommez-le et validez en appuyant sur Oui.

## 2. Les paramètres

La section **Paramètres** dans le menu regroupe tous les menus de configuration nécessaires pour personnaliser les paramètres.

Appuyez sur la touche > de votre télécommande pour ouvrir le menu, sélectionnez Paramètres.

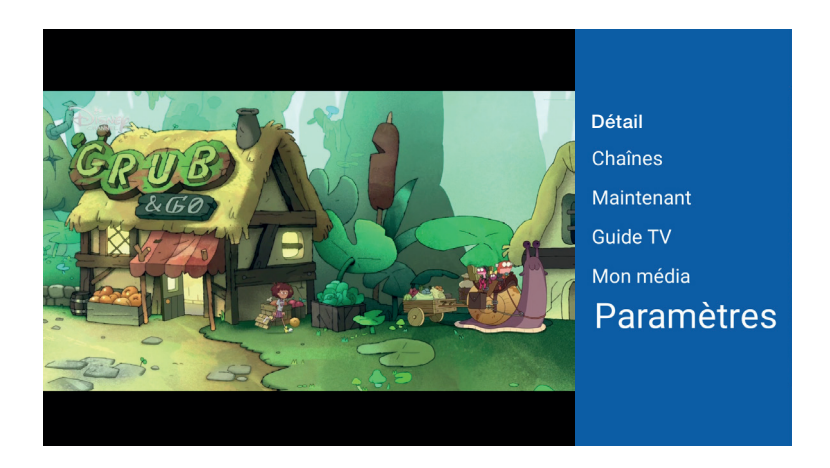

Voici tout ce que vous pouvez paramétrer :

 • Langue : les langues disponibles pour les menus sont le français, l'allemand, l'anglais, le portugais et le luxembourgeois.

 • Informations du compte : permet de visualiser votre nom d'utilisateur et votre mot de passe.

- Contrôle parental : permet de bloquer/débloquer des chaînes TV.
- Logout : permet de se déconnecter.

#### Paramétrer le contrôle parental

Dans la section Contrôle parental, vous pouvez vérouiller/déverouiller l'accès à certaines chaînes.

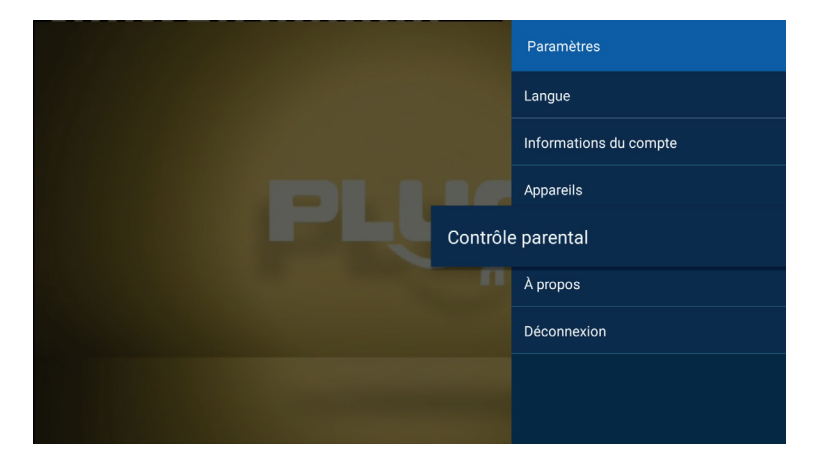

Par défaut, le code PIN du contrôle parental est 0000. Nous vous conseillons de le changer au plus vite en sélectionnant Code d'accès.

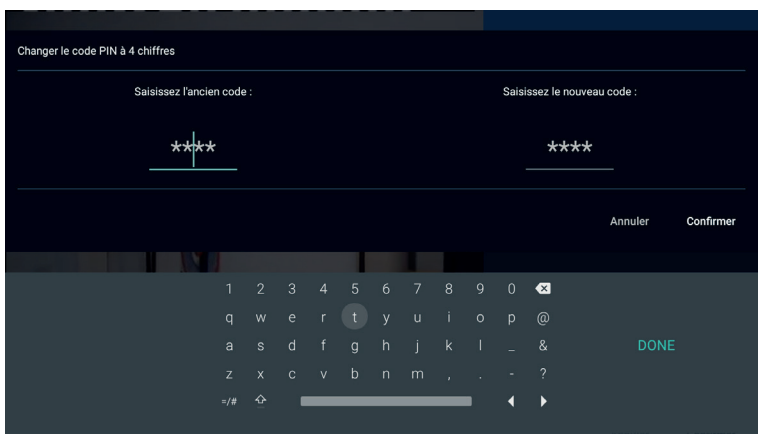

Saisissez votre nouveau code confidentiel puis validez. Vous pouvez changer votre code PIN à tout moment dans cette rubrique.

Pour verrouiller des chaînes TV, cliquez sur Liste des chaînes restreintes. Entrez le code PIN.

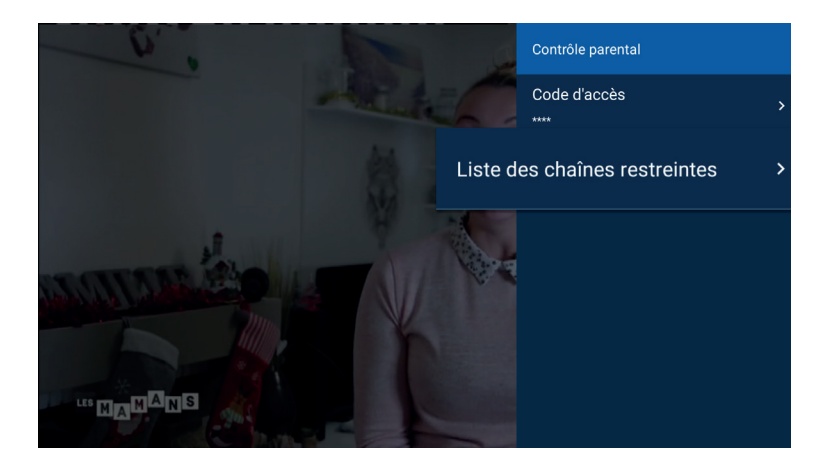

Vous pouvez dès à présent sélectionner les chaînes que vous souhaitez verrouiller/déverrouiller. Placez-vous sur la chaîne TV en question et appuyez sur la touche OK. Le symbole d'un cadenas apparaît sur la chaîne verrouillée.

Ça y est, le contrôle parental est configuré ! Une fois les modifications effectuées, appuyez sur la touche  $\bigodot$  de la télécommande pour sauvegarder.

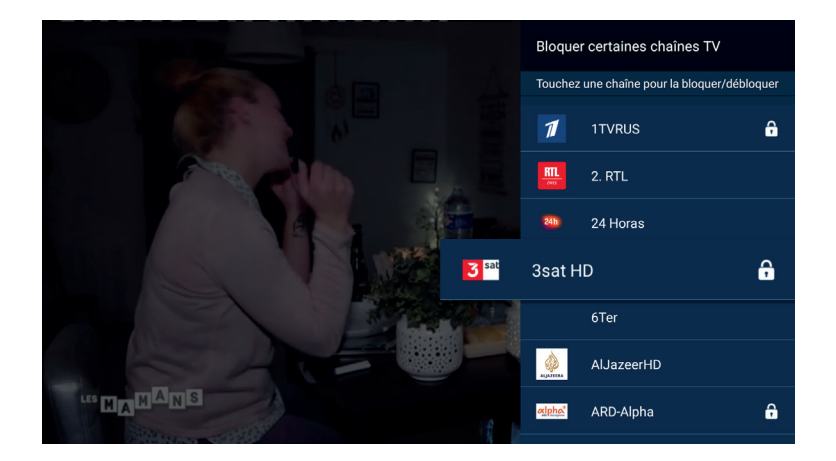

Vous reconnaissez les chaînes bénéficiant du contrôle parental grâce à l'icône du cadenas dans la liste des chaînes.

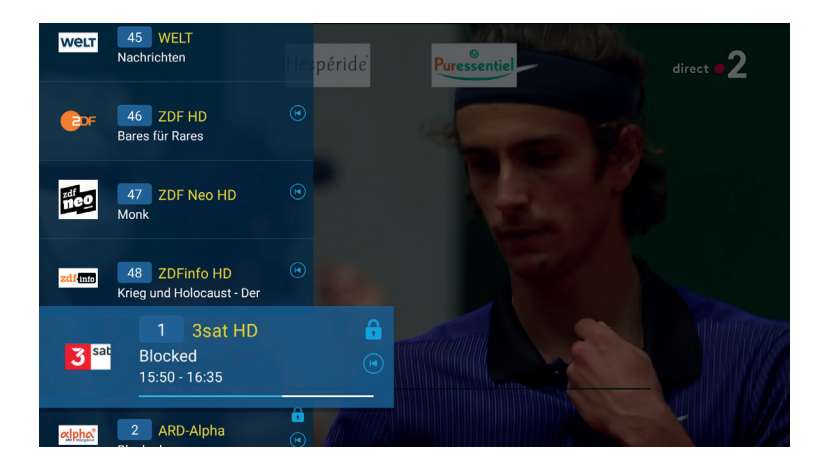

Pour toute question, n'hésitez pas à nous contacter :

- Par téléphone, au 2799 0000
- Via le formulaire de contact sur www.internet.lu
- En boutique :

#### 3, avenue de la Porte Neuve L-2227 Luxembourg

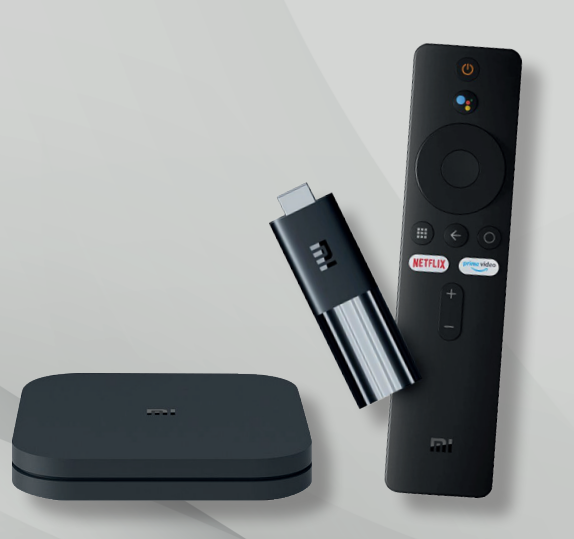

Fondé en 1995, Luxembourg Online est l'un des principaux opérateurs luxembourgeois de télécommunications. Spécialisé dans la fourniture d'accès Internet, la téléphonie fixe, mobile, la télévision, le développement de réseaux et d'applications informatiques, Luxembourg Online est un expert dans le domaine des télécoms depuis plus de 25 ans.

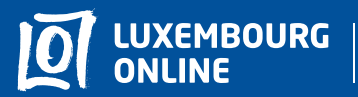

Sovez gagnant

www.internet.lu helpdesk@internet.lu 2799 0000